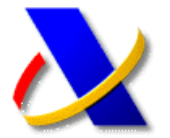

**A**

## **AYUDA PARA CONSULTAS INFORMÁTICAS**

## **Tf. 901. 200. 347**

La Agencia Tributaria pone a disposición de todos los contribuyentes diversos servicios de ayuda para cuestiones de carácter informático relacionadas con los contenidos publicados en el **Portal web de la AEAT** (**[http://www.agenciatributaria.es](http://www.agenciatributaria.es/)**), o de su **Sede Electrónica** (**[https://www.agenciatributaria.gob.es](https://www.agenciatributaria.gob.es/)**).

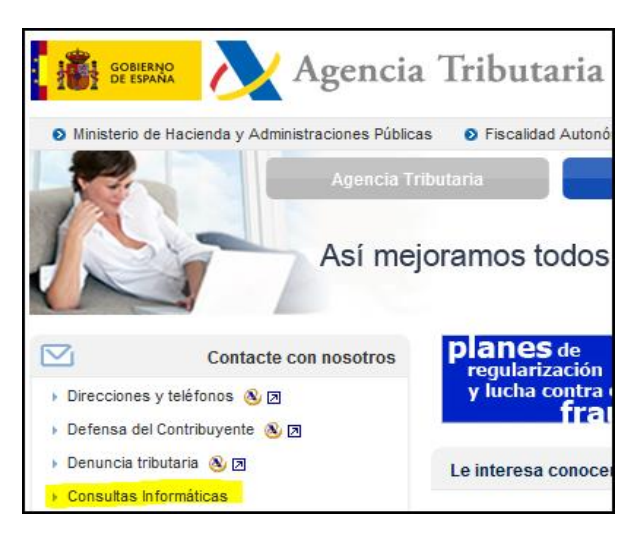

Dentro de este apartado existen varias vías de ayuda disponibles:

- Ayuda en línea
- Atención telefónica
- $\checkmark$  Soporte informático en Twitter

#### D. Consultas informáticas

En el apartado "Avuda en línea" de esta página e Tributaria. Si los contenidos de esta sección no de chat, llamando al teléfono indicado o en el twi

- Atención al contribuyente <sup>...</sup> Ayuda en línea <mark>⊠</mark>
	- Asistencia remota por agente
	- ... Atención telefónica **ව**
	- ... Soporte Informático en Twitter 2
	-
	- Y también le puede interesar <sub>■</sub> Ayúdenos a mejorar **Z**

#### **Ayuda en línea**

**B**

Con este servicio puede obtener ayudas como:

- La verificación de **requisitos técnicos** para el correcto acceso a la Sede Electrónica
- **Configurador** automático de navegadores
- Acceso a las **preguntas más consultadas**
- Posibilidad de realizar **búsquedas** mediante texto libre

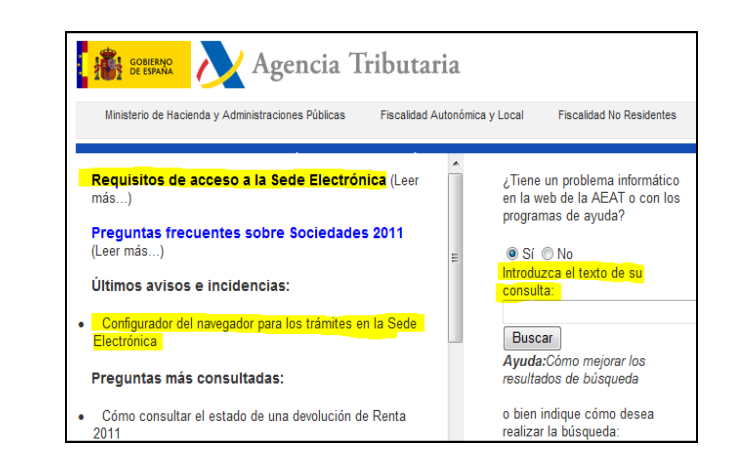

### **Atención telefónica**

**C**

**D**

La atención telefónica para **cuestiones de carácter informático** se canalizará a través del número de teléfono:

# **901.200.347**

El horario general de atención telefónica es de 9h a 19h de Lunes a Viernes, excepto en el período del 27-Julio al 16-Septiembre cuyo horario será de 9h a 15h.

### **Soporte Informático en Twitter**

También puede obtener ayuda en línea a través de la red social Twitter<sup>1</sup>, así como consultar problemas que otros contribuyentes han planteado en la red y las soluciones ofrecidas por la Agencia Tributaria.

El acceso a este servicio podrá realizarlo desde el menú de "**Consultas Informáticas**" publicado en el **Portal web de la AEAT**, o directamente a través de la dirección **<https://twitter.com/informaticaaeat>**:

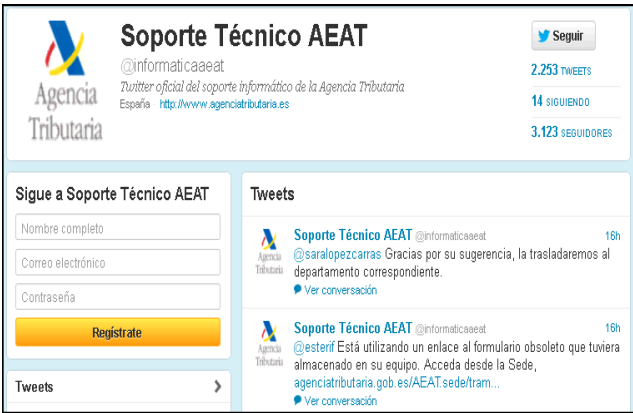

(1) *Para realizar consultas en Twitter deberá estar registrado en esta red social.*

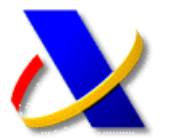

# **¿Qué hacer en primer lugar cuando tengo una incidencia informática?**

Ante cualquier problema de carácter informático que pueda surgir en el acceso a la web de la Agencia Tributaria, el protocolo básico que se puede seguir, y que en la mayoría de los casos resuelve los problemas encontrados, es el siguiente:

1. Utilizar el **configurador automático de navegadores**, el cual le configurará el equipo para su correcto uso con la Sede Electrónica de la Agencia Tributaria. Este configurador puede encontrarlo en el Portal web de la Agencia Tributaria (**[http://www.agenciatributaria.es](http://www.agenciatributaria.es/)**), dentro del apartado "**Ayuda**" situado en la parte superior derecha de la página:

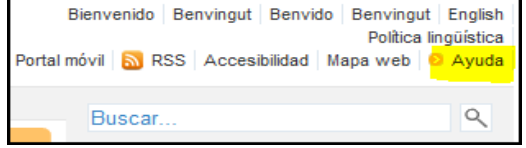

#### Y a continuación el enlace "**Configurador automático para navegadores**":

- > Consultas informáticas
- > Configuración óptima de su ordenador personal

> Configurador automático para navegadores **335** (1.225.304 bytes)

> Horario de interrupciones de la Sede Electrónica

Se descargará un programa que deberá instalar, y que configurará su navegador para el correcto acceso a la Sede Electrónica.

2. **Verificar los requisitos técnicos** necesarios para el acceso a la Sede Electrónica de la AEAT.

Para ello acceda a la Sede Electrónica de la Agencia Tributaria en la dirección (**[https://www.agenciatributaria.gob.es](https://www.agenciatributaria.gob.es/)**), y a continuación seleccione el enlace "**Ayuda para la navegación**" situado en la parte superior derecha de la página:

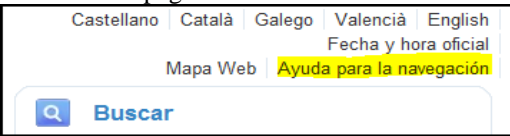

A continuación pulse sobre el enlace "**Requisitos de acceso a la Sede Electrónica**", y seguidamente la opción "**Comprobación y actualización de componentes para acceso a la Sede Electrónica (sólo Windows)**".

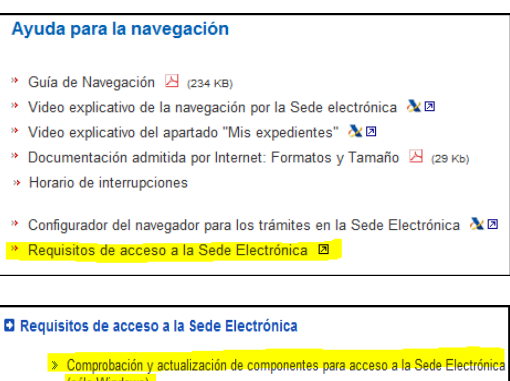

La página le mostrará su configuración actual, y en el caso de que necesitara algún componente adicional se le mostraría en pantalla.

Si tras realizar estos dos pasos el problema persiste, debería utilizar cualquiera de los servicios de ayuda descritos en los apartados B (**Ayuda en línea**), C (**Atención telefónica**) y D (**Soporte informático en Twitter**) de esta guía.

# **Otros teléfonos y ayudas**

**(Certificados y Notificaciones Electrónicas)**

### **a) Problemas con el certificado electrónico de la Fábrica Nacional de Moneda y Timbre (FNMT)**

Para obtener ayuda y soporte técnico sobre cualquier problema referente a la solicitud, obtención, renovación, descarga o revocación de un certificado electrónico de la FNMT, podrá llamar a cualquiera de los siguientes teléfonos:

# **902.181.696 91.346.38.92 91.704.01.01**

Los horarios de atención podrán se consultarlos en la página web de la FNMT en la dirección **[http://www.cert.fnmt.es](http://www.cert.fnmt.es/)**

### **b) Problemas de acceso a la Dirección Electrónica Habilitada (DEH) en el 060.es**

Para obtener ayuda y soporte técnico sobre cualquier problema referente al registro, acceso, descarga de notificaciones, u otro servicio ofrecido por la DEH – 060.es, podrá llamar al teléfono:

# **902.36.21.59**

Los horarios de atención podrán se consultarlos en la página web del 060.es en la dirección **[http://notificaciones.060.es](http://notificaciones.060.es/)**